**Worry Free - Windows Agent Deployments**

#### In This Article

- [Overview](#page-2-0)
- [Windows Agent Requirements](#page-2-1)
- [Deployment Options](#page-2-2)
- [Considerations for Deploying the Windows Agent](#page-2-3)
- [Windows Agent Updates](#page-3-0)

#### <span id="page-2-0"></span>**Overview**

This article provides guidance for deploying the Worry Free agent on Windows computers. Due to the numerous ways of deploying the agent in a corporate environment (deployment scripts, endpoint management software, group policy, manual installs), this is not a step-by-step how-to article. Instead, this is general guidance for deploying the agent, which can be applied to your own situation.

#### ⊘ **TIP**

For detailed information on the latest version of the Worry Free Business Security Services agent, check the **[Trend Micro's Worry Free Online Help](http://docs.trendmicro.com/en-us/smb/worry-free-business-security-services.aspx)**, expand the row for the latest version, and click the link for **Security Agent Help**. For full details on the installation requirements, browse to **About** > **System Requirements**.

# <span id="page-2-1"></span>Windows Agent Requirements

The following requirements must be met before installing the agent:

- The endpoint has network connectivity to the Trend Micro Worry Free SaaS environment via the Internet.
- The user account used to install the agent is a local administrator.
- The remote computer is running a supported Windows operating system:
	- Windows 10/11, fully patched. Windows 7/8 is not supported.
	- o Windows Server 2012 or newer, fully patched. Windows Server 2022 is supported.

# <span id="page-2-2"></span>Deployment Options

There are 2 ways to deploy the Windows agent:

- **Send Installer Link** Send a user an email that includes a link to download and install the agent.
- **Download Installer** Download the agent installer and use a deployment script or a management server to deploy the agent.

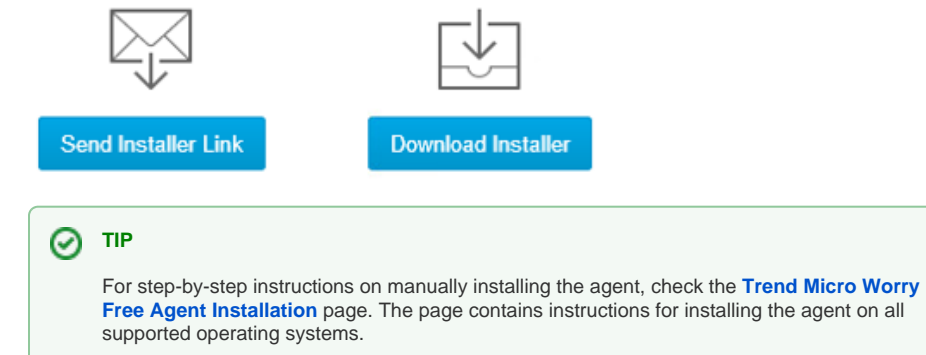

### <span id="page-2-3"></span>Considerations for Deploying the Windows Agent

Whichever method you use to deploy the agent, you should consider a few things:

- Reboot the endpoint before & after the agent installation. If **Windows Defender** is running, the agent installer will disable the service, which takes effect after a reboot.
- Trend claims that **the agent installer will remove [other antivirus software packages](https://success.trendmicro.com/solution/1112979)**. You should test this before rolling out to production.
- If your endpoints are currently running Trend's **Deep Security** agent, it will need to be uninstalled before installing the Worry Free agent. You should reboot the endpoint in between the uninstall of Deep Security and the install of Worry Free.
- When using the **Send Installer Link** method, we recommend that you copy the link generated in the management console and paste it into an email customized for your organization.
- Use the **Add Security Agent to** drop-down menu (see below screenshot) to define where the endpoint should be added within the management tree.
	- If AD synchronization has been configured, choose **Domain** from the drop-down menu.
	- o If you are using manual groups, choose one of the groups from the drop-down menu.
- When you download the installer, give it a name that defines where the endpoint will be added
	- within the management tree. Here are some examples:
		- WFBS-SVC\_Agent\_Installer-Domain.msi
		- WFBS-SVC\_Agent\_Installer-<ManualGroupName>.msi

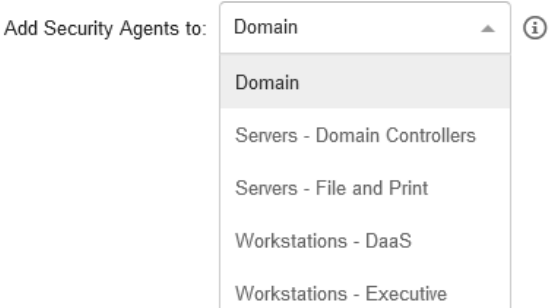

#### <span id="page-3-0"></span>Windows Agent Updates

By default, the Trend Micro **ActiveUpdate** service in the agent checks for updates hourly.

The **ActiveUpdate** service provides the latest downloads of virus pattern files, scan engines, and program files through the Internet. ActiveUpdate does not interrupt network services or require you to restart endpoints.

Additionally, the **ActiveUpdate** service supports incremental updates of pattern files. Rather than downloading the entire pattern file each time, the ActiveUpdate service can download only the portion of the file that is new, and append it to the existing pattern file. This efficient update method can substantially reduce bandwidth needed to update your antivirus software.

For detailed information about the agent update processes and the components that get updated, check the online help under the **Security Agent Management** section.